If the sub is surfaced, you can climb to the bridge. From here you can look around to spot the enemy ships, using your naked eyes or binoculars. The view includes the Japanese ships (several varieties, each graphically different) and the land on the horizon. The landforms correspond exactly to where you are in the Pacific; if you patrol to the coast of New Guinea, you will see the coast of New Guinea. Given the amount of territory covered in the game, the mapping system is obviously very sophisticated.

The binoculars and periscope screens include all the details necessary for firing at the ships: target type, target range and speed, and such data as angleon-bow. You may fire the deck guns or torpedoes, but only torpedoes are consistently effective.

These screens are the heart of the action, but to keep the sub running you must pay strict attention to your vessel's instruments and gauges. They display information about the battery, the depth of the sub and of the ocean floor beneath you, fuel levels, the status of hull openings, and so on. For instance, the battery allows restricted underwater maneuvering, depending on your speed, and then must be recharged on the surface.

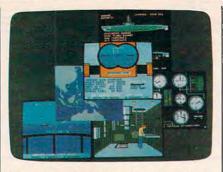

This assortment of screens from Silent Service shows the diversity of the program's graphics.

#### Attention To Detail

Other facets of the game are equally realistic. If your sub hits the ocean bottom, you hear a scraping sound and the hull may be damaged. You can cruise at four speeds or cut the engines for silent running. More esoterically, once per mission you can get rid of your emergency tanks to stop a fatal dive, or release debris to the surface to fool the Japanese destroyers into thinking you've been sunk. Sound effects range from sonar pings-telling you that destroyers are closing in-to the ominous explosions of nearby depth charges. The sub's hull even creaks if you dive deeper than it was tested for, and you hear a grinding metallic sound if you're

rammed by an enemy ship. Silent Service's detail is astonishing.

But the most impressive part of the detail is that it does not impede play. Detail in the more traditional type of war game frequently hinders understanding and lengthens the game considerably, but *Silent Service* plays quite easily after only a half-hour or so of practice. Once you learn how to steer the sub and fire torpedoes at a target, you can try a mission. You can learn the rest, such as diving and running silent at the approach of a Japanese destroyer, as the situation demands. At any time, you can pause the game to allow you time to think.

Like F-15 Strike Eagle, Silent Service is both intriguing and addicting. Also like F-15, it is highly educational, but there is nothing tedious about the lessons. The excellent manual describes the submarine war in the Pacific, the background to the scenarios, and the tactics used by sub captains. By playing the game, you'll quickly find that these captains knew what they were doing. Silent Service is a superior product.

Silent Service MicroProse Software Inc. 120 Lakefront Drive Hunt Valley, MD 21030 \$34.95-\$39.95 (depending on version)

# **DeluxePaint** For Amiga

Lee Noel, Assistant Editor, Art & Design

Requirements: Amiga with at least 256K RAM (512K recommended). Printer optional.

Whenever a new computer appears on the market, some of the most important factors affecting its success are the quality and diversity of its software. In the case of the long-awaited and innovative Amiga, questions concerning software support become even more important. Is this computer the powerhouse it's said to be, and can programs be written to take full advantage of its capabilities?

Electronic Arts, a software publisher widely considered to be at the forefront of personal computing, said yes to both questions and threw its considerable weight squarely behind the Amiga. *DeluxePaint*, by Dan Silva, is one of the first results. Not surprisingly—considering the Amiga's selling point as a computer for those who want a "creative edge"—*DeluxePaint* is a visual arts program of immense scope and flexibility.

In fact, DeluxePaint is really three different programs of immense scope and flexibility. Due to differing memory requirements, *DeluxePaint* includes a separate program for each of the Amiga's three major screen modes: 320 pixels across by 200 down with 32 simultaneous colors;  $640 \times 200$  with 16 colors; and  $640 \times 400$  with 16 colors. The number of simultaneous colors in each mode can be selected from a palette of 4,096 possible colors. You can also customize *DeluxePaint* by restricting it to a smaller palette.

After booting up the program disk, you must type in a command to call up whatever incarnation of DeluxePaint you want. This may sound confusing to nontechnical artists hoping to use the Amiga for their first experiments in computer graphics, but loading the program is fairly straightforward. First you turn on the Amiga and insert the usual Kickstart disk. When the prompt asking for the Workbench disk appears, you insert the DeluxePaint disk instead. AmigaDOS comes up next with its 1> prompt, and then you type the appropriate command. For instance, you'd enter dpaint and press RETURN to work in the 320  $\times$  200 mode.

### Best For 320 imes 200

DeluxePaint works best by far in the 320  $\times$  200 mode. In the 640  $\times$  200 mode, pixels are three times as high as they are wide, and the program slows down considerably. In 640  $\times$  400, the slow-down is drastic. So much memory is consumed that there's not enough room in a 512K machine for both the entire program and a screen. Instead, the program is broken into modules that are constantly swapped in and out from disk. (DeluxePaint works this way in all modes on a 256K Amiga.)

Also, the  $640 \times 400$  mode suffers from a jittering screen display. The jittering varies depending on the color combinations, and high-contrast combinations are worse. This isn't *Deluxe-Paint*'s fault—the monitor simply cannot refresh the 256,000 pixels in this mode fast enough to display a stable picture. (Other computers with similar modes get around this problem by using special monochrome monitors driven at higher refresh rates.)

Since *DeluxePaint*'s features are the same in all modes, we'll describe what's available in the  $320 \times 200$  mode. This is the most color-rich screen, and the program's documentation and all of the sample pictures on the disk are slanted toward it.

ALL NEW SOFTWARE LINEUP!

#### kyan pascal (Version 2.0) .....

**kyan pascal** is the ideal system for learning Pascal and developing Pascal programs. It's a full implementation of ISO Pascal and conforms to the standards set by the Federal Software Testing Center. **kyan pascal** features a menu-driven environment with multiple HELP screens; a full-screen text editor; and, optimized 6502 machine code compiler/assembler. It produces code that runs at the maximum speed possible on the 6502 microprocessor. **kyan pascal** supports many extensions including string handling, linking, chaining, random files, and included or inline assembly source code. It also supports a line of powerful toolkits which make it possible for even novice programmers to develop sophisticated software. **kyan pascal** (Version 2.0) requires only one disk drive. It is available for the Apple II (runs in ProDOS and requires 64K); Atari (runs DOS 2.5 and requires 48K); and Commodore 64/128. **kyan pascal** is not copy protected and comes with a Pascal tutorial and reference guide.

**MouseText Toolkit** (available for Apple II only). . \$49.95 Add Macintosh-like graphics to your Pascal programs. The Toolkit includes routines for pull-down menus, windows, and mouse-controlled cursor events (Toolkit requires Apple IIc or enhanced IIe).

kyan Software offers you a 15 day money back guarantee. See for yourself . . . kyan is the best programming software. Send Check/Money Order: kyan software, Dept. P • 1850 Union Street, #183 • San Francisco, CA 94123 Or Call: (415) 626-2080 • Visa/MC Accepted Please include \$4.50/order for shipping/ handling; \$12 outside North America. CA residents add 6.5% sales tax.

### **Tons Of Tools**

Like virtually all Amiga software, *DeluxePaint* is a mouse-driven, icon-based program, similar in some ways to *Mac-Paint* for the Macintosh. An array of drawing tools is represented by icons on the computer's display (the tools can be hidden when the picture is finished). Tools are selected by moving a pointer to the appropriate icon with the mouse. A click of the mouse button activates the tool, which can then be used in the drawing area.

DeluxePaint has practically all of the tools that have become standard in graphics-design programs. You can draw straight lines and a multiplicity of outlined or filled shapes, paint with different-sized brushes or an "airbrush," print text on the screen, and lots more. But DeluxePaint really shines because it offers unique new tools and novel extensions to the old standbys.

First and foremost, *DeluxePaint* recognizes the importance of color to the artist. The program has a special palette window where any of the Amiga's thousands of colors can be mixed and used in design work. The palette appears from the program's title bar as a pull-down menu (the menu selections have alternate keyboard commands as well.)

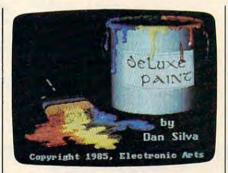

This picture of a paint can and brush included on the DeluxePaint disk shows the fine shading possible with 32 simultaneous colors chosen from a palette of 4,096.

Within the palette is an almost bewildering number of options. For instance, there are two ways to make color adjustments. The first method has three slide controls—manipulated with the mouse—that alter the percentages of red, green, and blue in any color (these are the primary colors for a video display). Another set of three sliders allows changes to the hue, saturation, and value of any selected color. The latter system is much like the tint, color, and contrast controls on a normal color TV. As a result, novice users of *Deluxe*- Paint may find this system reassuringly familiar.

If that's not enough flexibility, the artist can also move the palette window to any convenient location, and the relocation will be "remembered" for the rest of the current session.

#### Flowing Colors

Colors are selected simply by pointing and clicking with the mouse; selection is verified by a highlighted box. Color changes are instantly reflected in the palette window and in the picture. As a consequence, it's delightfully easy to adjust colors relative to each other. The program disk includes two good examples of the effects made possible by this precise control over a diverse palette. "KingTut" displays the hard, gleaming gold coffin mask of the Egyptian boyking Tutankhamen. In contrast, "Venus" faithfully reproduces the soft, almost pearly hues of Botticelli's "Birth of Venus."

Some really amazing special effects are also built into *DeluxePaint's* palette, such as animated color cycling. This allows the artist to establish three sets of colors that will cycle through a certain range. Each range can be narrow or wide, can include harmonious or clashing colors, and can overlap the ranges for the other two cycles. Once activated, a cycle runs through all the colors in its range in a smooth sequence. The speed of each cycle can be individually controlled with the mouse and a slider. Color cycling is what makes the disk's sample waterfall picture seem to flow. With thought and care, you can create effects otherwise impossible in two-dimensional art.

Closer to traditional art media are tools which smear, shade, and blend. Smearing enables an artist to use the *DeluxePaint* brush to smudge colors already painted on the display. The effect is similar to running a brush through fresh oil paints. Shading and blending work on a defined color range, like the ranges for color cycling. Both operate best on a range of closely related shades and affect only the colors in the selected range.

The action of shading is difficult to explain in print, but blending does pretty much what it describes—it produces smooth gradations like those found in watercolor washes or airbrushing. There are also tools for exchanging colors and an undo feature to recover from mistakes.

#### Anything Is A Brush

All that's fine for the colors, but what of the brushes that apply them? Once again, *DeluxePaint* offers abundant options. There are, of course, some builtin brushes. These are various useful shapes, and they can all be adjusted in size with one of the program's easy-touse tools. But, as might be expected, other brush manipulations range into some wild and unexplored regions.

The essence of *DeluxePaint* brushes is this: Anything can be a brush, so you can paint with a single pixel, a pictorial element, a whole screen, or anything in-between. And if that's not enough, the artist can grab the brush, resize it, rotate it to any angle, flip it, or drag it into a completely new shape. This last feature allows a brush that looks flat to be made to appear three-dimensional. To get an idea of the effect, imagine a flag lying flat on a table. Suddenly, it's bent into a stiff billow and paints in an arc across the sky—stars and stripes and colors and all.

Brushes, like complete pictures, can be saved to previously prepared data disks. There are also some esoteric possibilities involving the exchange of transparent and solid colors within a brush, plus a different way to "hold" the current brush, and a way to speed up response time to certain types of brushes. Analogies are hard to come by for these features, but they open up fascinating possibilities not available to

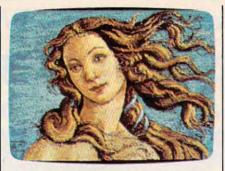

Another sample picture on the Deluxe-Paint disk is this reproduction of Botticelli's "Birth of Venus."

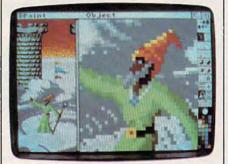

This photo demonstrates a zoom window, just one of the many features in DeluxePaint.

artists working in traditional media.

The basis for all the brush transformations is the designer's ability to reach out and capture any area of the screen with a special brush selection tool. This is much like the copy, cut, and paste functions found in other graphics programs, and it can be used for those purposes as well as brush design.

#### Room To Zoom

A full description of *DeluxePaint*'s myriad features would run on for many pages (the manual is 31 pages long), but highlights of some of the major ones not covered so far bear mentioning.

DeluxePaint has a special magnification tool that allows the artist to zoom closer and closer to the area under inspection, and then back away in similar increments. Great mobility within the magnify mode is provided with the cursor keys.

There's fairly complete printer support, plus the ability to add text to designs and manipulate it in numerous ways. A skewing feature even lets you turn ordinary text into italics.

For precision design work, one option gives a constantly updated display of the cursor's screen coordinates, another provides a grid that can be modified, and still another allows unusual mirror-like symmetry effects. Virtually anything that anyone ever wanted in a personal computer graphics program is included in *Deluxe-Paint*—and it's all easy to use and easy to learn. It's fortunate that the program is fairly intuitive because the documentation is not. The basic tone of the manual is that experimentation and playfulness are the best methods for coming to grips with the program. A step-by-step approach might have been more helpful. And, ironically, the manual's graphics are almost nonexistent.

Another problem with the manual is that it lacks completeness. *Deluxe-Paint* cannot create data disks by itself, so the artist must refer to Chapter 4 of the *Amiga User's Guide* for the information. Also, hardly any program commands are summarized in *DeluxePaint's* command summary.

On the other hand, in the few places where you might get really stuck, the documentation comes through with some solid tutorials.

Bottom line: Will *DeluxePaint* and an Amiga give you that creative edge? That depends—in the end, it's still the artist that has to pull the rabbit out of the hat.

DeluxePaint Electronic Arts 2755 Campus Drive San Mateo, CA 94403 \$79.95 (Introductory price) \$99.95 (Regular price)

## S'More For Commodore 64

#### Art Hunkins

Requirements: Commodore 64 or a Commodore 128 in 64 mode.

Commodore 64 owners who wish to upgrade their computers have two main options: Buy a Commodore 128 or install a S'more cartridge from Cardco. Each choice has its advantages. If money is no object (and you aren't overly attached to your 64), you might consider the 128. But the choice isn't that clear-cut. For those who write their own BASIC programs, S'more has some significant advantages of its own. Frankly, it's difficult to know which to compare S'more to—the 64 without S'more, or the 128.

Of course, the 128 does have some things going for it: twice the available user memory (122,365 bytes) as the 64; BASIC 7.0, with powerful commands for graphics, sprites, sound, and windowing; and a FAST mode for doublespeed operation. So if it's raw computer